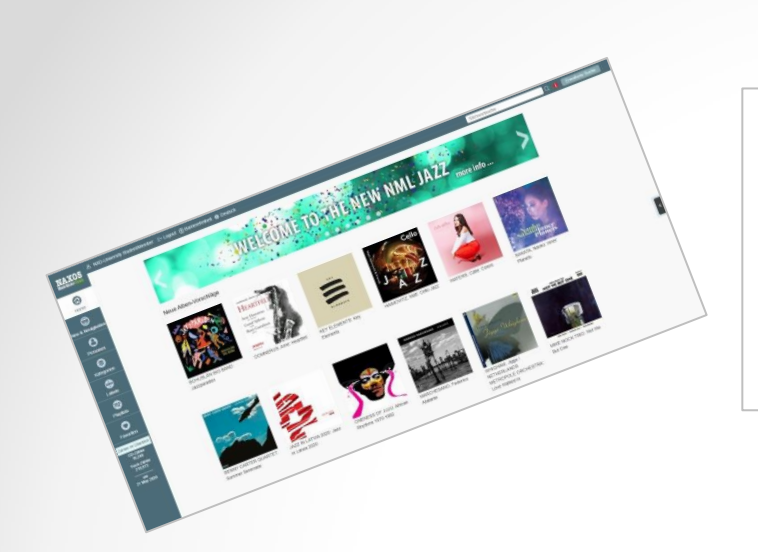

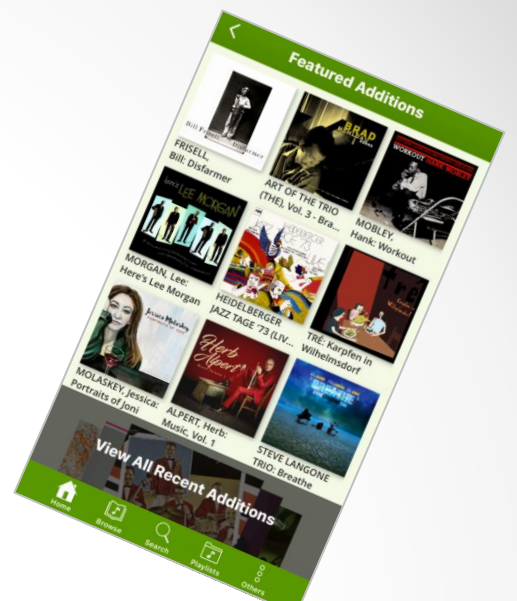

## **NML 3 Jazz**

**NAXOS** 

**Music library CZZ** 

Einführung in die neueste Version der digitalen Bildungsressource für Jazz

Autor: René Zühlke VP/Head of Digital Division & Services @Naxos Deutschland

### **NML 3 Jazz - Vorwort**

Kaum ein Tag vergeht, an dem digitale Geräte und Anwendungen uns nicht darauf hinweisen, dass ein Update zu Verfügung steht oder es einfach direkt ungefragt installieren. Flexibilität, Spontanität und Agilität sind dann gefragt und eine offene persönliche Grundeinstellung für Neues. Ohne diese Eigenschaften ist der "Nerv-Faktor" schnell erreicht und nach dem nächsten Update ist erst einmal Seufzen angesagt.

Bei der Naxos Music Library Jazz sind wir in den letzten Jahren sehr behutsam vorgegangen, was Neuerungen betrifft. Im Grundrauschen der permanenten Veränderungen war die NML Jazz ein Ruhepol, auf den man sich verlassen konnte. Es wurden aber Stimmen immer lauter, die uns höflich dazu aufgefordert haben, einen Relaunch durchzuführen, um vom altbewährten Retro-Design Abschied zu nehmen und eine neue Version der Library zu erstellen mit zeitgemäßer Optik und Funktionen, die dem State of the Art entsprechen.

Wir haben verstanden und kontinuierlich nach dem Relaunch der NML (Klassik) Ende 2019 auch an der neuen Version unserer Jazz-Library gearbeitet. Ab sofort ist sie, die "NML 3 Jazz" komplett und für alle NMLJ-Nutzer zugänglich.

#### **URL: https://www.nml3.naxosmusiclibrary.com/jazz**

Im Folgenden wird die NML 3 Jazz ausführlich erklärt. Die Vorgängerversion "NMLJ 2" bleibt noch während einer Übergangszeit parallel bestehen. Vor dem Login hat der Nutzer die Möglichkeit sich zu entscheiden, ob er/sie lieber die neue oder die bewährte Version nutzen möchte.

### **NML 3 Jazz - Einstieg**

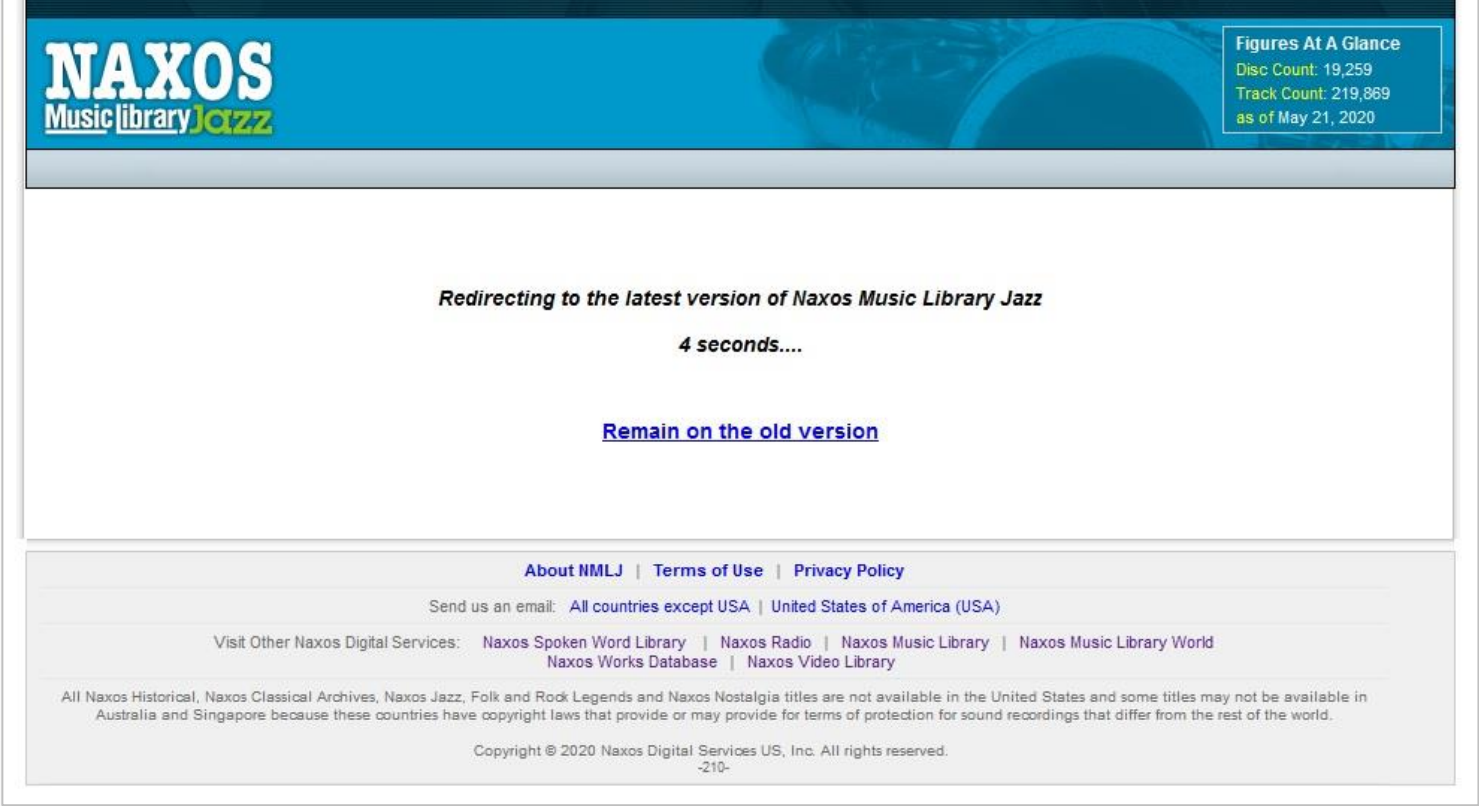

Vor dem Zugriff auf die NMLJ (über alle gängigen Authentifizierungsverfahren) wird diese Countdown-Seite vorgeschaltet. Nach fünf Sekunden wird man als Nutzer automatisch in die neue NML 3 Jazz weitergeleitet. Wer in die alte Version der NMLJ gelangen möchte, muss innerhalb des Countdowns auf "Remain on the old version" klicken.

### **NML 3 Jazz - Feedback**

Meinungen, Anmerkungen und Hinweise von Anwender/Nutzerseite sind für uns sehr wichtig. Deswegen rufen wir dazu auf, sich als Nutzer intensiv mit der neuen NMLJ zu beschäftigen und jegliches Feedback direkt an Naxos zu senden und zwar zentral an unseren internationalen Customer Service per E-Mail.

#### **Die E-Mail-Adresse lautet: customer.service@naxos.com**

Wir möchten so die Vertreter der Institutionen entlasten, die ihre Nutzer direkt auf diesen Feedbackkanal hinweisen können.

In Deutschland, Österreich und der deutschsprachigen Schweiz können sich die Nutzer auch an den Customer Service in Deutschland wenden.

#### **Die E-Mail-Adresse lautet: nml@naxos.de**

### **NML 3 Jazz - WAS IST NEU?**

- $\triangleright$  Neues Responsive Design / Layout
- $\triangleright$  Kürzere Ladezeiten
- Menü auf der linken Seite
- Menüführung klarer und übersichtlicher
- $\triangleright$  "Home" mit Hörempfehlungen der NMLJ-Redaktion
- $\triangleright$  "Neu & Neuigkeiten": Neuheiten, Bestandserweiterungen und **Nachrichten**
- $\triangleright$  "Personen": Komponisten und Musiker
- $\triangleright$  "Kategorien": 6 Hauptkategorien
- $\triangleright$  "Favoriten": Der individuelle Bereich für Nutzer zum Speichern von Lieblingstracks und/oder -alben.
- $\triangleright$  Integration des NMLJ-Players in das Library-Fenster, kein Pop-up mehr.
- Warteschlange (Play Queue)
- Einfacheres Anlegen von Playlists
- Aufwertung des SMPA (Student Member Playlist Account)
- $\triangleright$  Offline-Modus in der NMLJ-App

## **NEUES DESIGN**

#### **NML 3 Jazz - Browserversion**

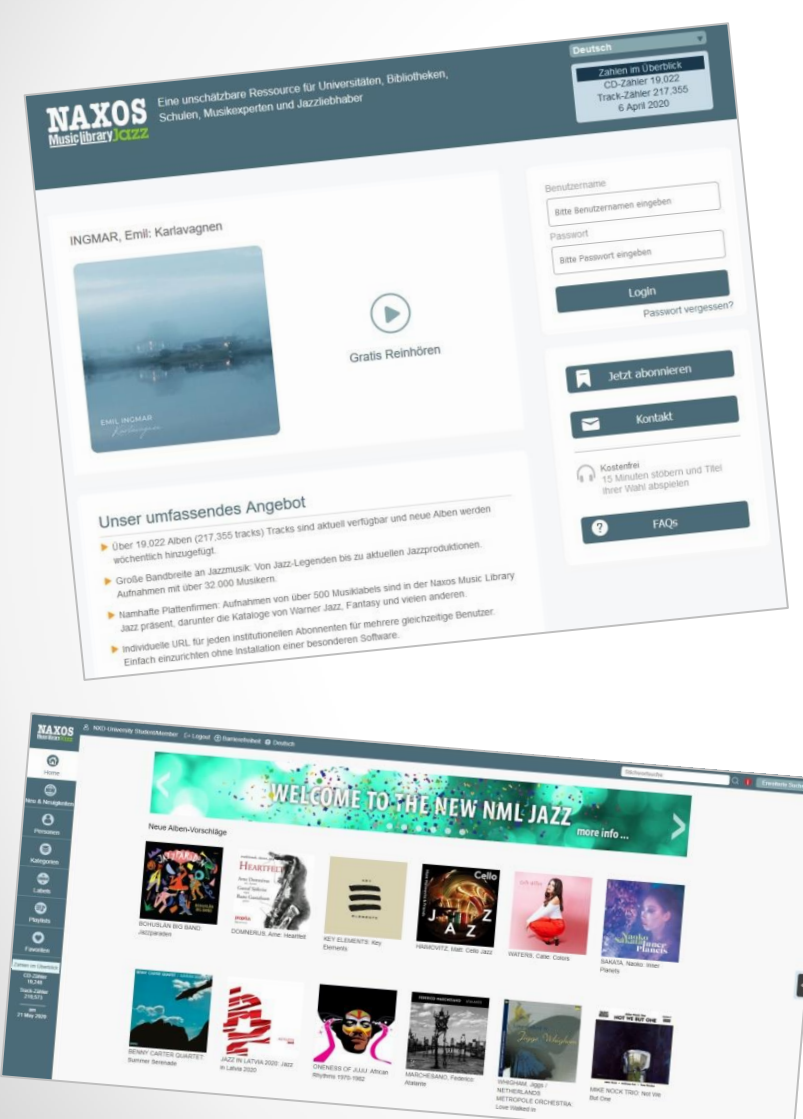

Das neue Design und Layout bewahrt die bekannten und vertrauten Navigationsmöglichkeiten in einer neuen zeitgemäßen Optik.

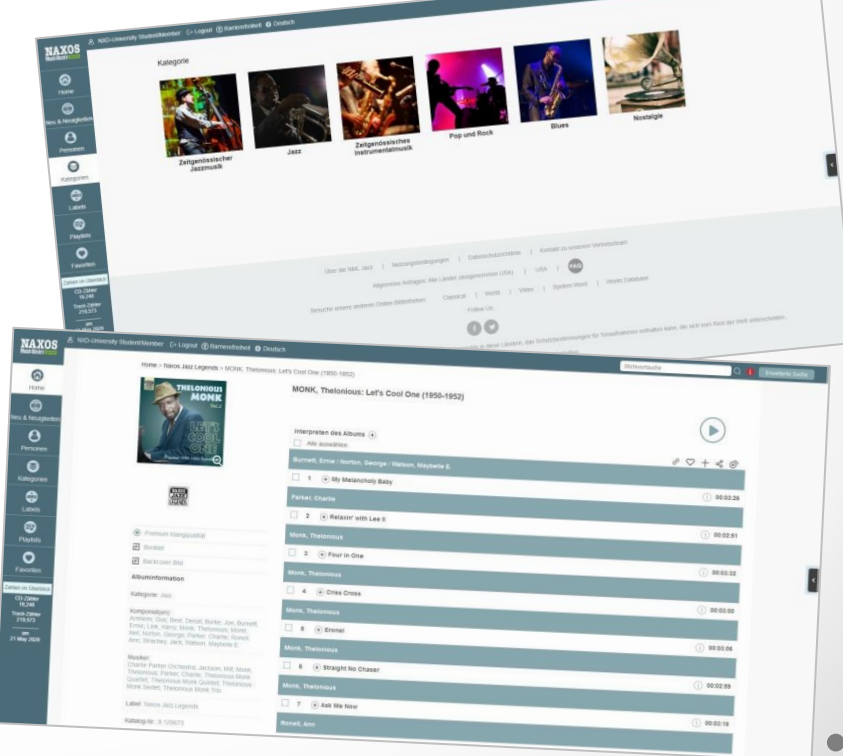

# **MENÜ**

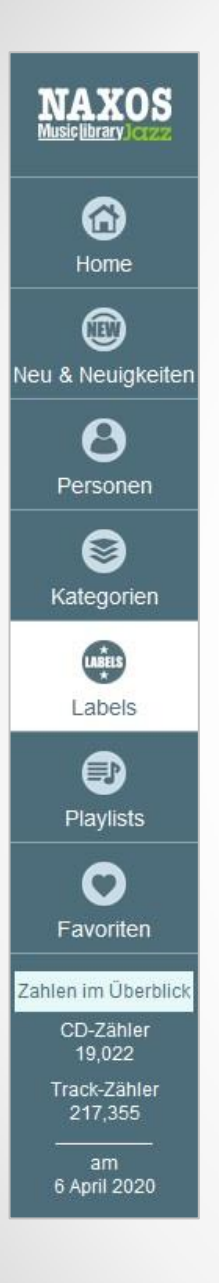

### **NML 3 Jazz - MENÜ**

Das neue Menü befindet sich senkrecht auf der linken Seite und ist übersichtlicher als das alte horizontale Menü. Mehrere Menüpunkte sind nun unter einem zentralen Menüpunkt zusammengefasst. Wir haben keine Bereiche entfernt, sondern diese nur übersichtlicher angeordnet und teilweise auf Detailebene aufgeräumt.

## **HOME**

#### **NML 3 Jazz - HOME**

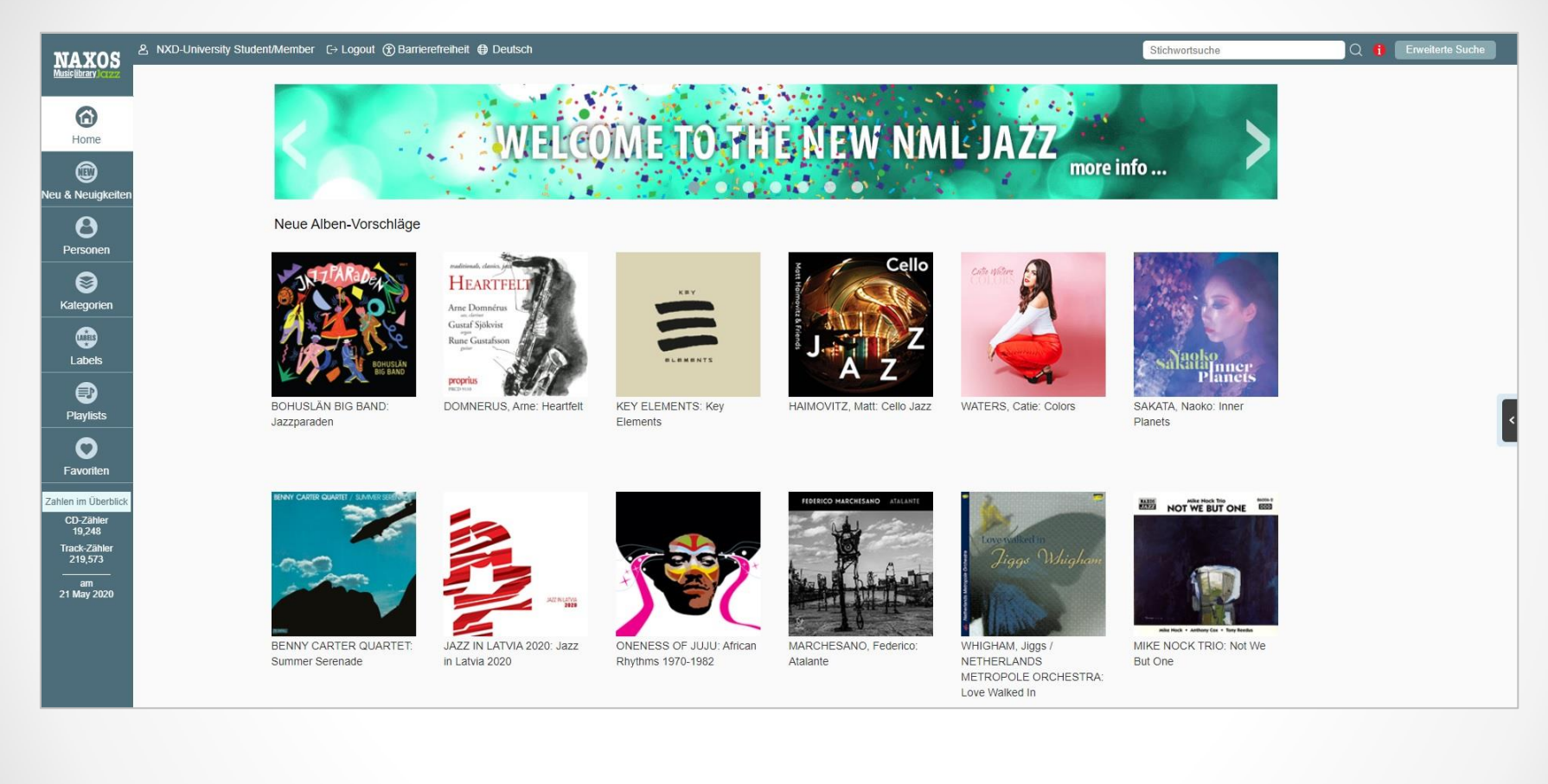

Die neue Startseite begrüßt den Nutzer mit zahlreichen Hörempfehlungen, ausgewählt von der internationalen NMLJ-Redaktion.

## **NEU & NEUIGKEITEN**

#### **NML 3 - NEU & NEUIGKEITEN**

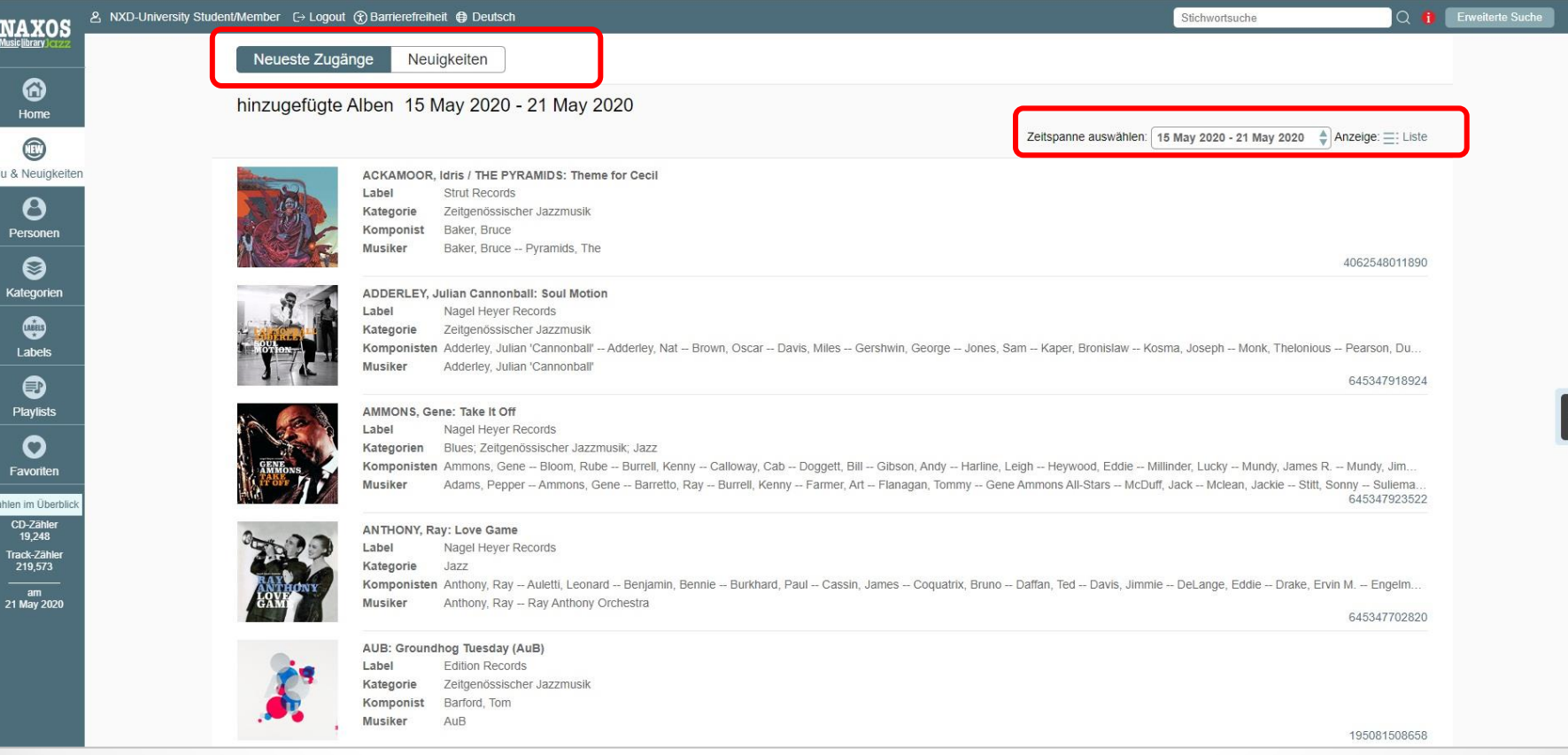

Im "Neu & Neuigkeiten"-Bereich werden Bestandserweiterungen (Neueste Zugänge) aufgelistet, wahlweise in Listen- oder Detailansicht, und Neuigkeiten (zumeist Ankündigungen über neue Musiklabels) veröffentlicht.

### **NML 3 Jazz - NEUIGKEITEN**

2 NXD-University Student/Member [→ Logout ( Q i Enveiterte Suche Stichwortsuche **NAXOS** Neueste Zugän Neuigkeiten ❻ 23rd April 2020 Home Fresh Sound Records Joins NML Jazz  $\circledcirc$ **FRESH** Based in Barcelona, Fresh Sound Records has been dedicated entirely to Jazz since 1983, producing hundreds of LP and CD reissues, compilations, and restoring previously unreleased **SOUND** Neu & Neuigkeiten historical recordings. Over the years, Fresh Sound has also produced over 700 original recordings by the most relevant American and Spanish jazz artists, as well as musicians from all over **CAND** Europe. In their catalogue one can find music ranging from the legendary masters of Be-Bop back in the 1940s, to the biggest names in West Coast Jazz, as well as jazz from Mainstream, **RECORDS** O Cool and Hard-Bop. Personen TMD Records Joins NML Jazz TMP ◙ TMD Records is a jazz label with the Netherlands Metropole Orchestra as their main artist. It's a Dutch broadcasting orchestra, formed by Dolf van der Linden in 1945. The orchestra has worked with a wide range of international artists throughout its history, playing a repertoire of cabaret, film music, musicals, jazz and pop. Other renowned jazz artists featured include Kategorien America jazz and blues singer Ernestine Anderson, Dutch trombonist Bart van Lier and American composer and saxophonist Lee Konitz. ➲ Labels 2<sup>nd</sup> April 2020 ❸ MUSEUM MUSIC Joins NML Jazz MUSEUM MUSIC is the leading producer and distributor of high-quality music CDs in the museum and cultural marketplace. Through collaborative effort with world renowned museums and **Playlists** other specialized organizations, we develop and produce smart, appealing and highly entertaining custom music compilations and one-of-a-kind original recordings that celebrate the  $\mathbf{m}$ M relationship between music, and art, history, ideas and the human experience. Since 1998, MUSEUM MUSIC has produced nearly 100 CD titles for more than 35 different cultural O organizations in the US and abroad. We are an awarding-winning record label dedicated to producing albums that are a cut above the rest. Favoriten 27<sup>th</sup> February 2020 ahlen im Überbli CD-Zähler<br>19,248 Hat Hut Records Joins NML Jazz Hat Hut Records Ltd. was established in 1975 by Werner X. Uehlinger. In 2019, it was restarted with the series "ezz-thetics", honoring the exceptional LP of George Russell and the great Track-Zähler<br>219,573 soli of Eric Dolphy, supported by Bernhard "Benne" Vischer who was named honorary producer on all releases. Upcoming releases in 2020 feature artists suchs as Buck-Wolfarth, Ensemble Für Neue Musik Zürich, Judith Wegmann, Sergio Amaroli Quartet, George Lewis / Oxana Omelchuk & Noah Kaplan Quartet. There will also be a new sub-series titled "Revisited", am<br>21 May 2020 with the reissues of 1960 performance. MusicMasters Joins NML Jazz MusicMasters was a record label based in Ocean, New Jersey. MusicMasters was founded in the late 1970s by Albert Nissim and his sons Robert and Jeffrey, who owned the Musical Heritage Society, which had previously only licensed European recordings to sell via mail-order. MusicMasters produced recordings from 1981 until 1999, which were sold by mail-order and retail by the Music Heritage Society. Initially, MusicMasters produced classical records, but began releasing jazz in 1985, when they obtained the rights to previously unreleased Yale University Library recordings by Benny Goodman. In 2008, arrangements were made to make MusicMasters recordings available via the Orchard, a global distributor of digital audio and video.

#### Im "Neu & Neuigkeiten"-Bereich finden sich Nachrichten und Infos zu neuen Musiklabels unter "Neuigkeiten"

## **PERSONEN**

#### **NML 3 Jazz - PERSONEN**

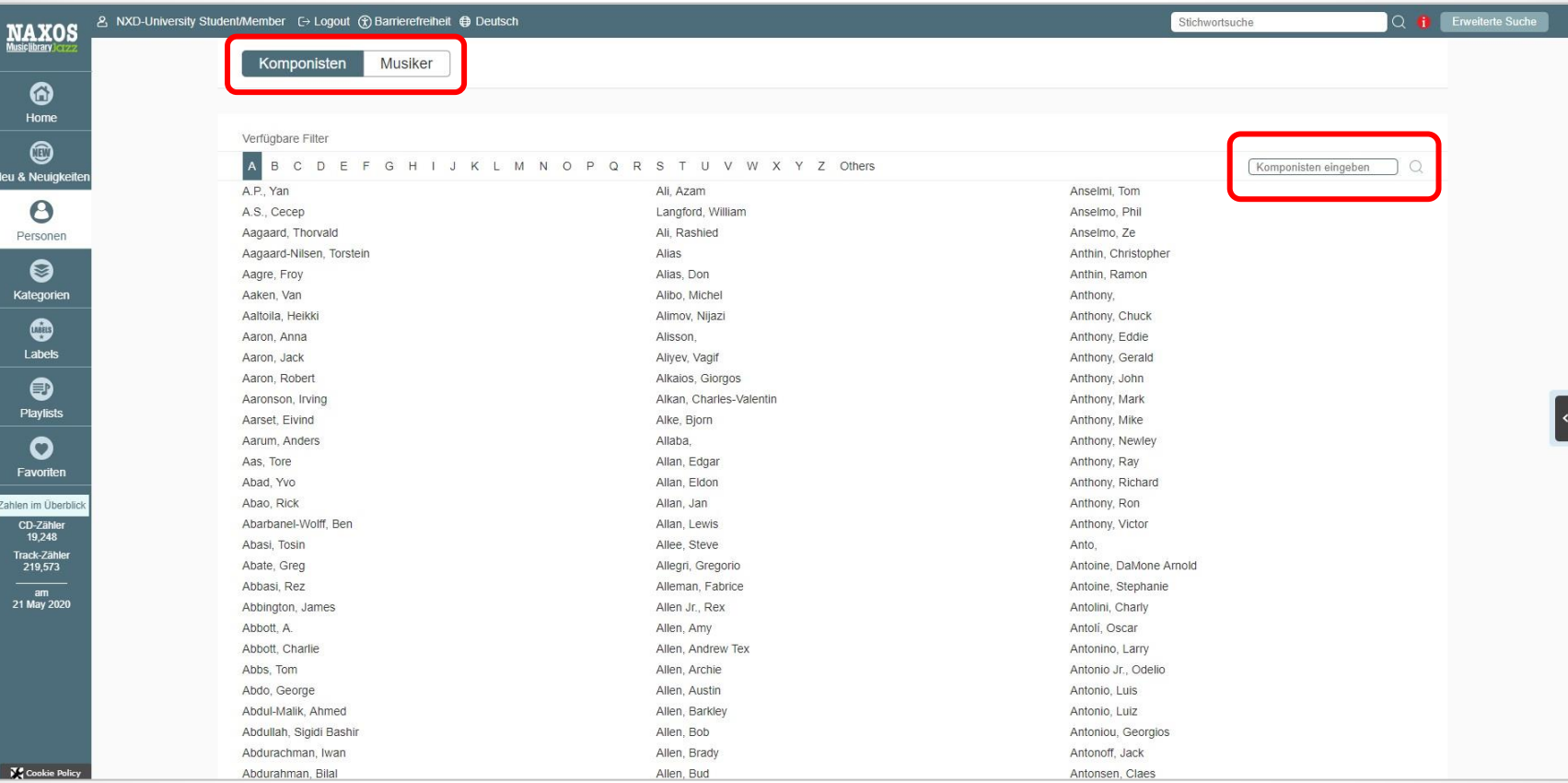

Die bekannten A-Z-Register für Komponisten und Musiker sind jetzt unter "Personen" zu finden. Ein Extra-Suchschlitz auf der rechten Seite ermöglicht die Suche innerhalb des jeweiligen A-Z-Registers und zwar Alphabet-übergreifend und

nicht nur im gerade aktiven Buchstaben.

## **KATEGORIEN**

#### **NML 3 Jazz - KATEGORIEN**

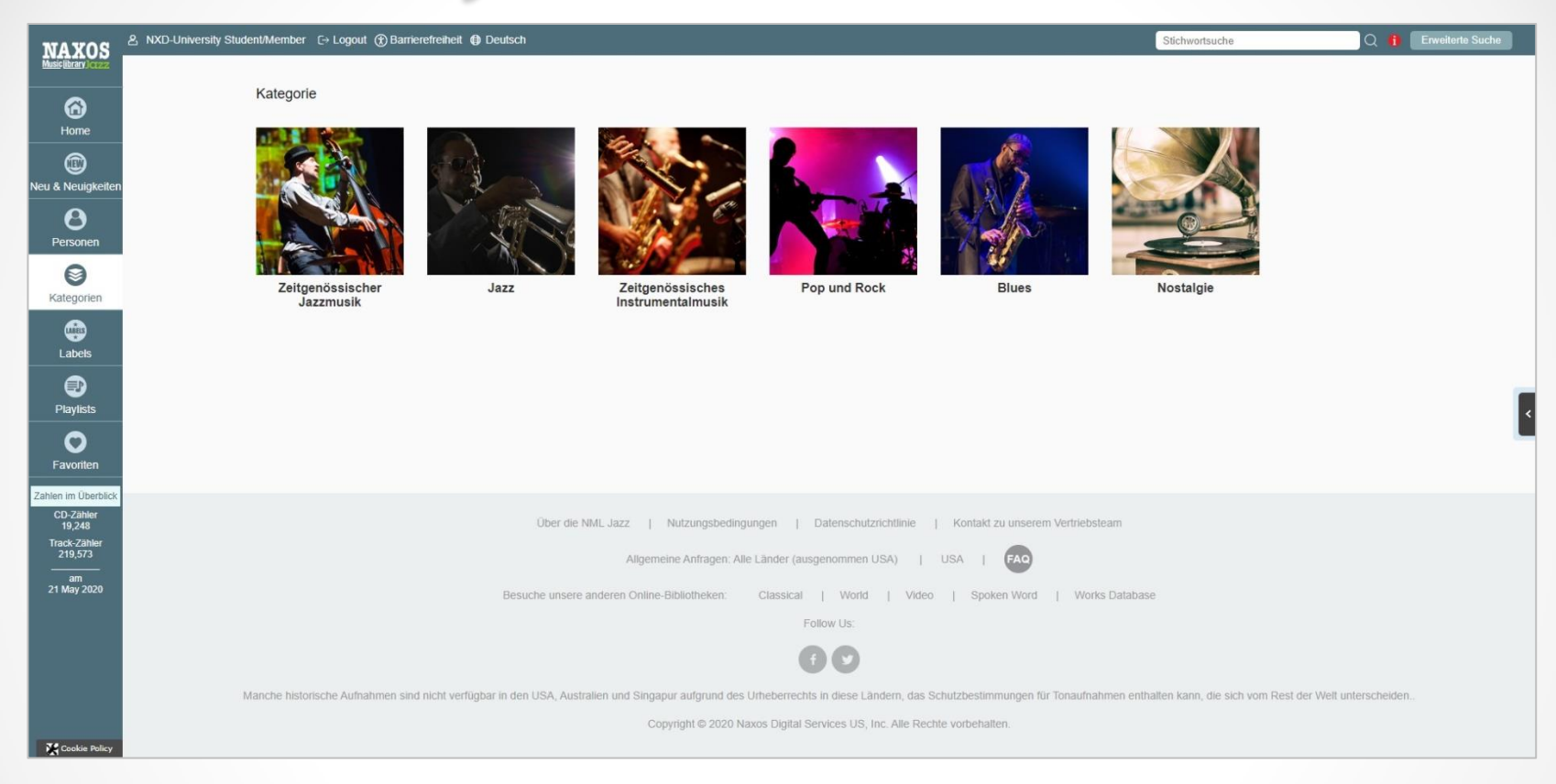

Der Menüpunkt "Genres" heißt jetzt "Kategorien". Hier kann der Nutzer die 6 Kategorien direkt ansteuern.

#### **NML 3 Jazz - Kategorien / Jazz**

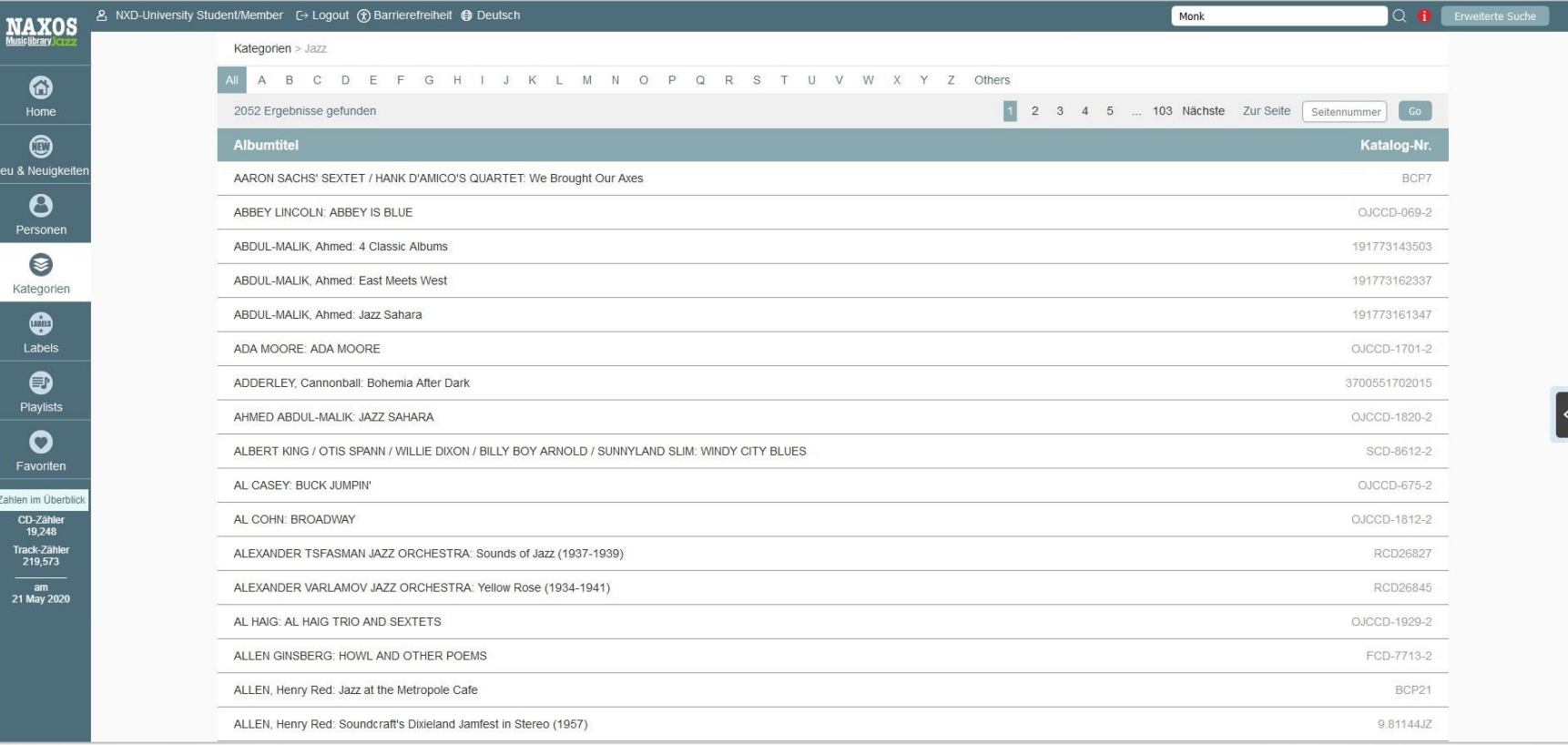

#### Innerhalb einer Kategorie werden Alben alphabetisch sortiert aufgelistet.

## **LABELS**

#### **NML 3 Jazz - LABELS**

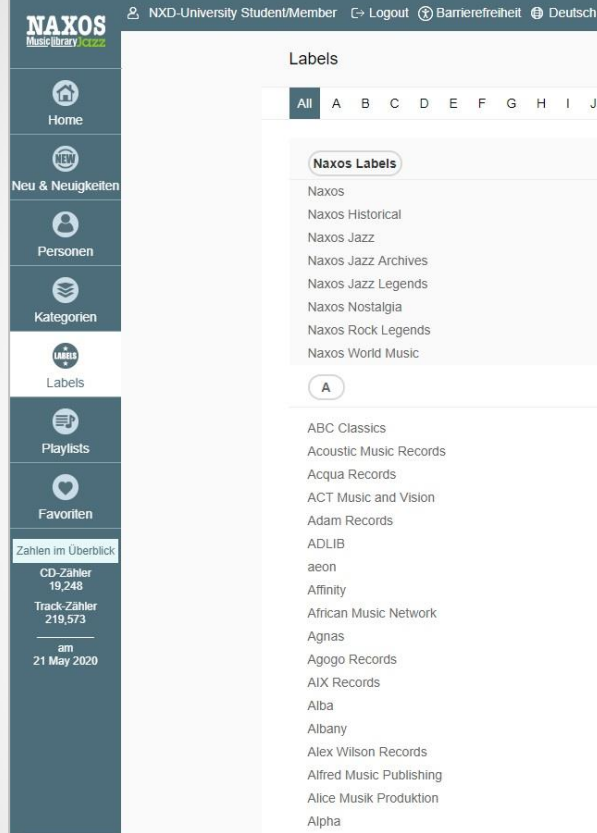

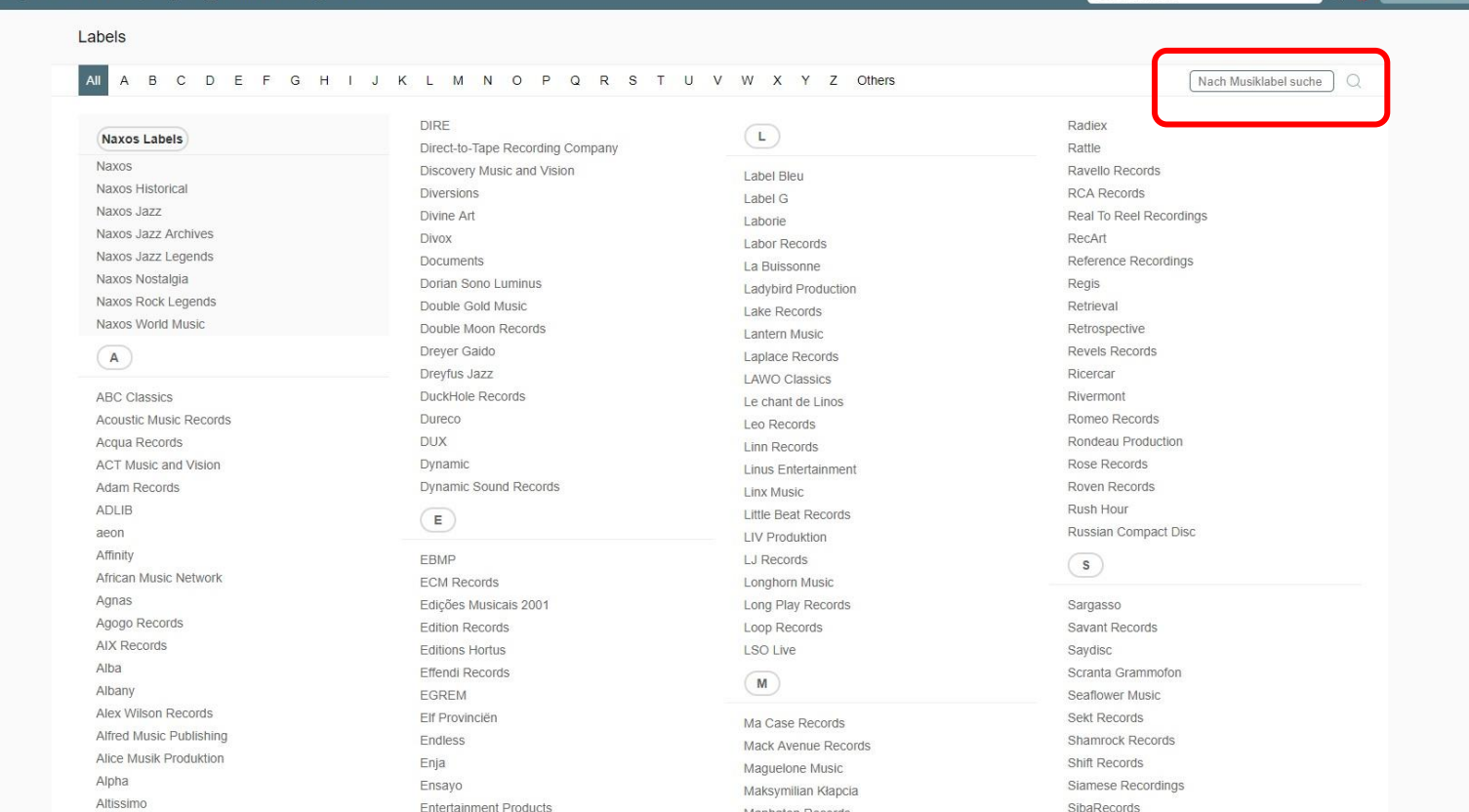

Stichwortsuche

Q il E

Das bekannte A-Z-Register für Musiklabel ist weiterhin vorhanden. Ein Extra-Suchschlitz auf der rechten Seite ermöglicht die Suche innerhalb des A-Z-Registers Alphabet-übergreifend und nicht nur im gerade aktiven Buchstaben.

Cookie Policy

## **PLAYLISTS**

### **NML 3 Jazz - PLAYLISTS**

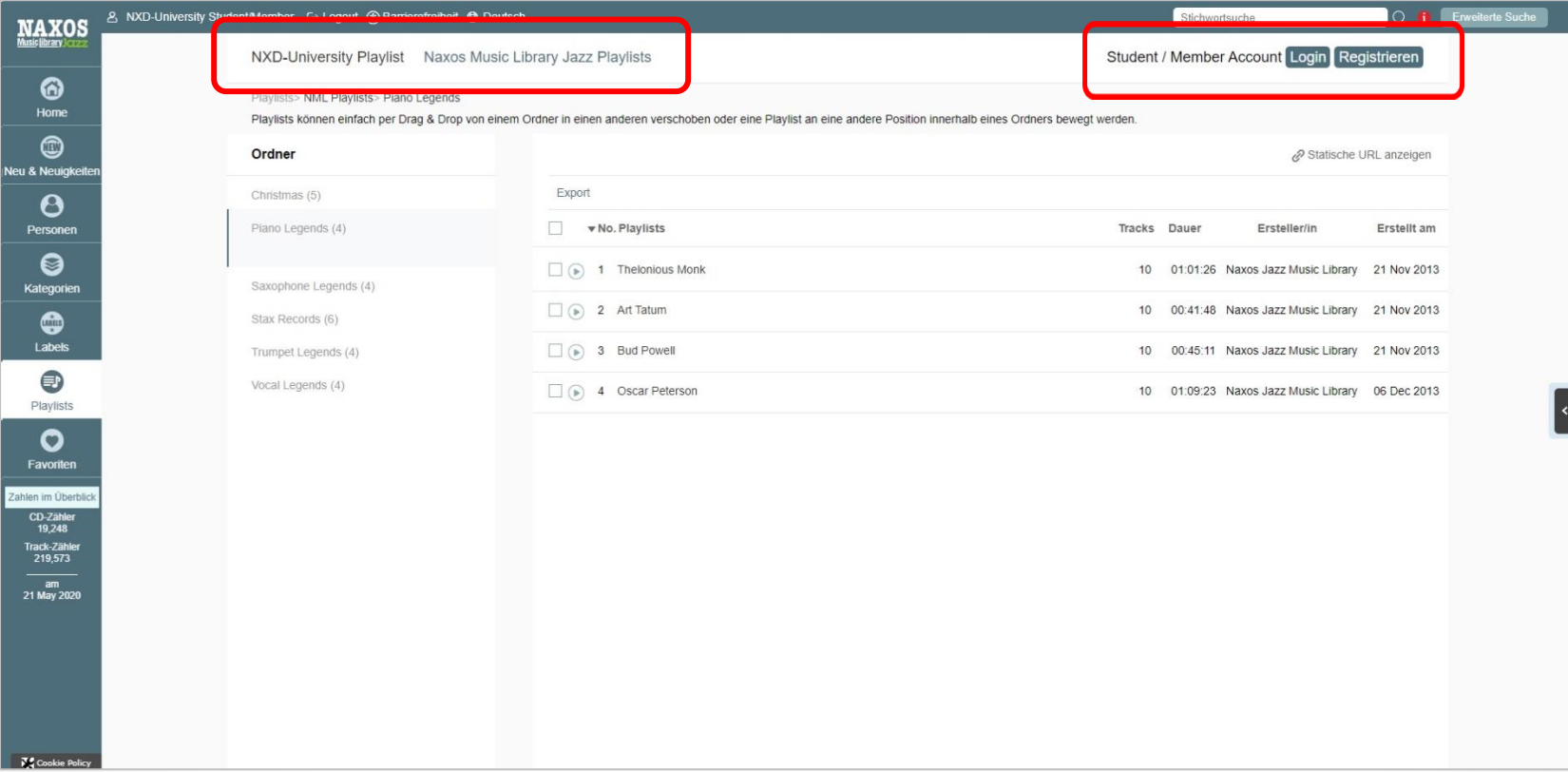

Der Playlistbereich hat sich nur optisch verändert. Wie gewohnt findet der Nutzer hier seine eigenen Playlists. Für NMLJ-Nutzer, die einen institutionellen NMLJ-Zugang nutzen, werden die Playlists der eigenen Institution und die Playlists der NMLJ-Redaktion angezeigt. Mit einem Student Member Playlist Account können persönliche Playlists angelegt werden.

## **FAVORITEN**

### **NML 3 Jazz - FAVORITEN**

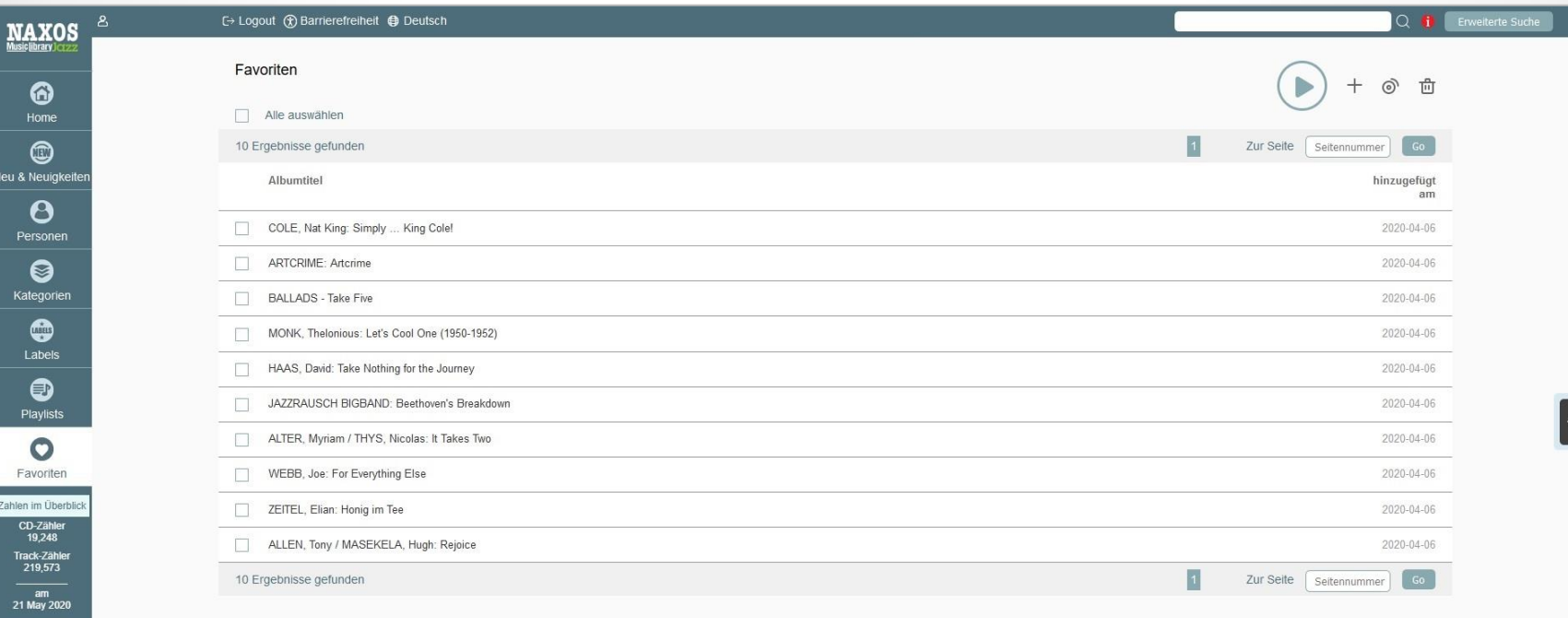

Neu ist der "Favoriten"-Bereich: Hier kann der Nutzer Lieblingstracks oder -alben speichern. Bei institutionellen NMLJ-Zugängen ist hierfür ein Student Member Playlist-Account (SMPA) erforderlich, den sich jeder Nutzer innerhalb der NMLJ unter , Playlist' selbst anlegen kann (sofern die Institution diese Funktion freigeschaltet hat).

## **ALBUMSEITE**

#### **NML 3 Jazz - ALBUMSEITE**

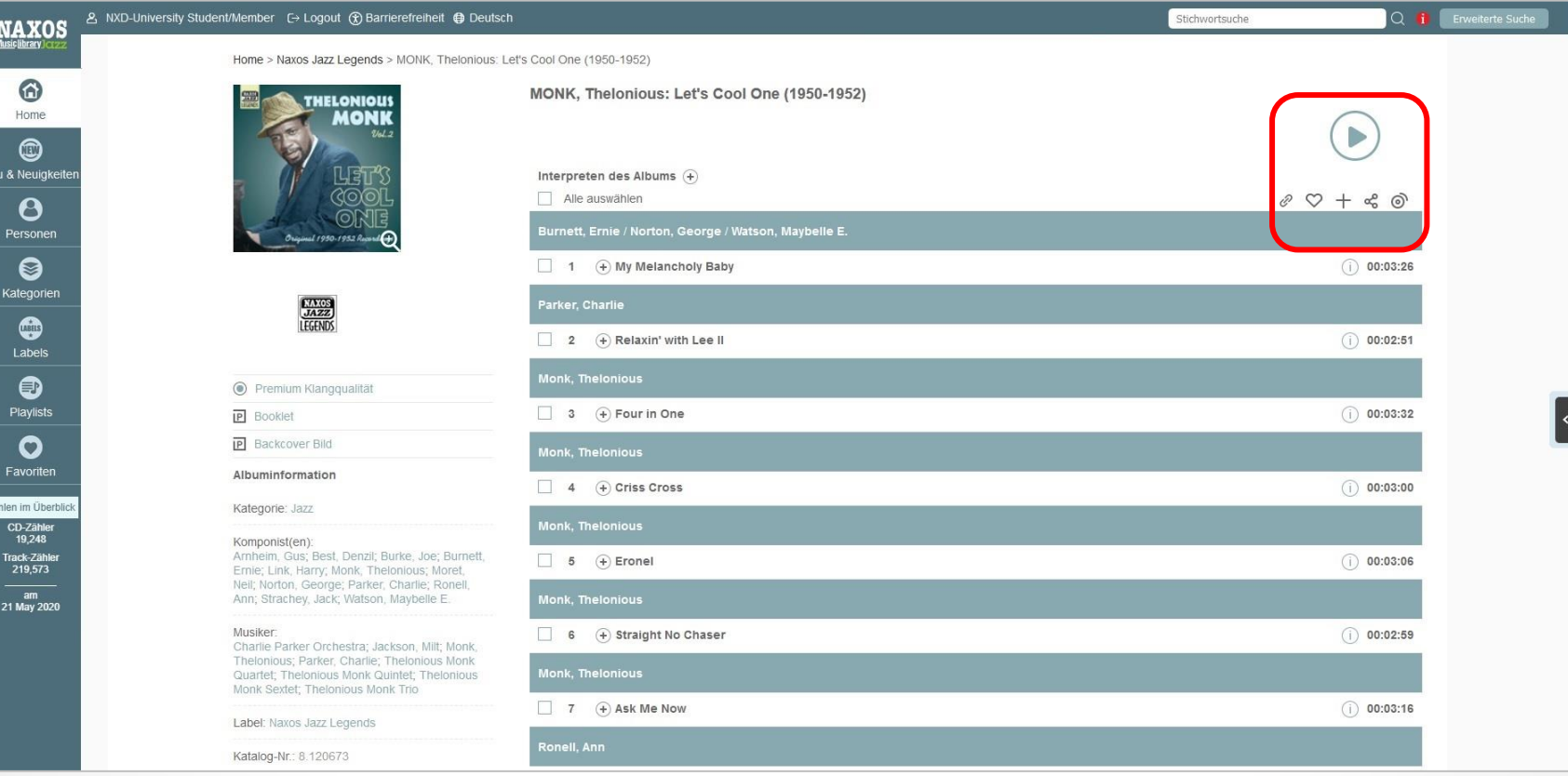

Die wichtigste Veränderung auf Albenseiten betrifft das Abspielen von Tracks. Der neue große Abspielbutton ist nun klar und deutlich sichtbar. Klickt man auf Play ohne vorherige Trackauswahl beginnt der NMLJ-Player das gesamte Album abzuspielen. Unterhalb des Abspielbuttons stehen bekannte und neue Funktionen bereit.

### **NML 3 Jazz - ALBUMSEITE**

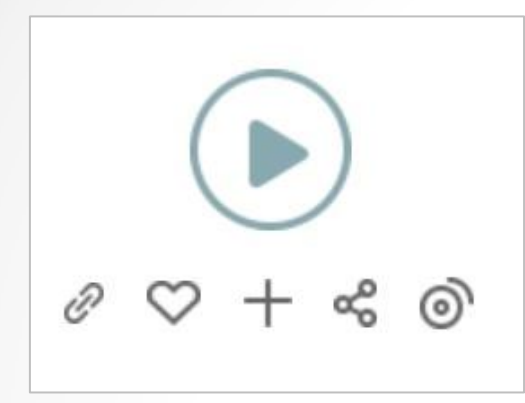

**Sechs Funktionen** 

**rund um Tracks**

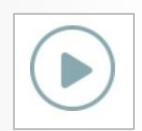

Play-Button

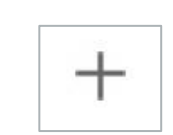

Tracks zu Playlists hinzufügen

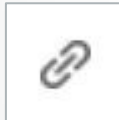

Statische Links anzeigen

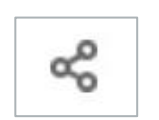

Tracks bei Facebook und/oder Twitter teilen

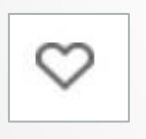

Tracks zu Favoriten hinzufügen

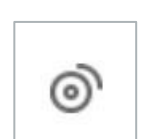

Tracks zur Warteschlange (Play Queue) hinzufügen

### **NML 3 Jazz - ALBUMSEITE**

#### **Floating Bar – Fließende Leiste**

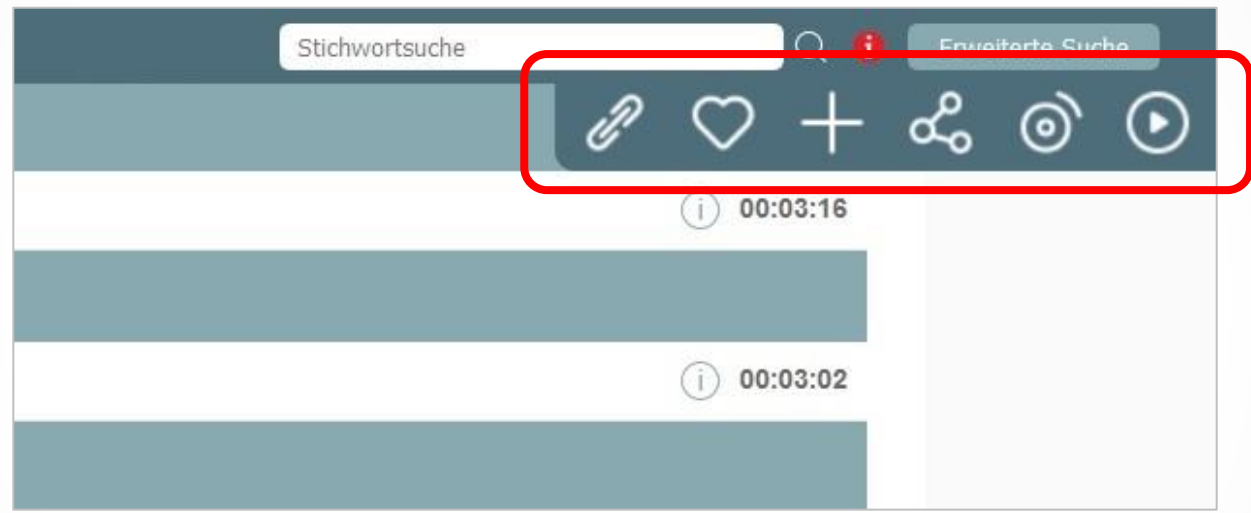

Neu ist diese Leiste, die eingeblendet wird, wenn der Nutzer eine Albumseite herunterscrollt. Wenn ein Track weiter unten ausgewählt wird, muss der Nutzer nicht wieder bis ganz nach oben scrollen, um eine Aktion wie "Play" durchzuführen.

## **PLAYER**

### **NML 3 Jazz - NML-Player**

Bisher öffnete sich der NMLJ-Player separat in einem Pop-up-Fenster. Dies ist nun nicht mehr der Fall. Der NMLJ-Player und die Warteschlange (Play Queue) sind immer nur einen Klick entfernt und können fließend ein- und wieder ausgeblendet werden und zwar per Klick auf das Pfeil-Symbol an der rechten Seite. Dieses wird stets angezeigt unabhängig davon, welche Seite gerade geöffnet ist.

Wird der NMLJ-Player während der Musikwiedergabe minimiert, wird die Musik weiter abgespielt. Der Nutzer kann alle Unterseiten der NMLJ aufrufen ohne dass der Stream beendet wird. Erst wenn der NMLJ-Player erneut eingeblendet wird, kann die Musikwiedergabe gestoppt werden.

### **NML 3 Jazz - NML-Player**

MONK, Thelonious: Let's Cool One (1950-1952)

Burnett, Ernie / Norton, George / Watson, Maybelle E.

Interpreten des Albums (+)  $\Box$  Alle auswählen

 $\Box$  1  $\Box$  My Melancholy Baby

 $\Box$  2  $\Theta$  Relaxin' with Lee II

Parker, Charlie

Home > Naxos Jazz Legends > MONK, Thelonious: Let's Cool One (1950-1952)

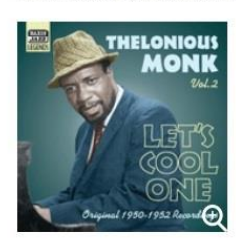

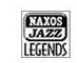

**P** Booklet

Kategorie: Jazz Komponist(en):

Ernie; Link, Harry.

Musiker:

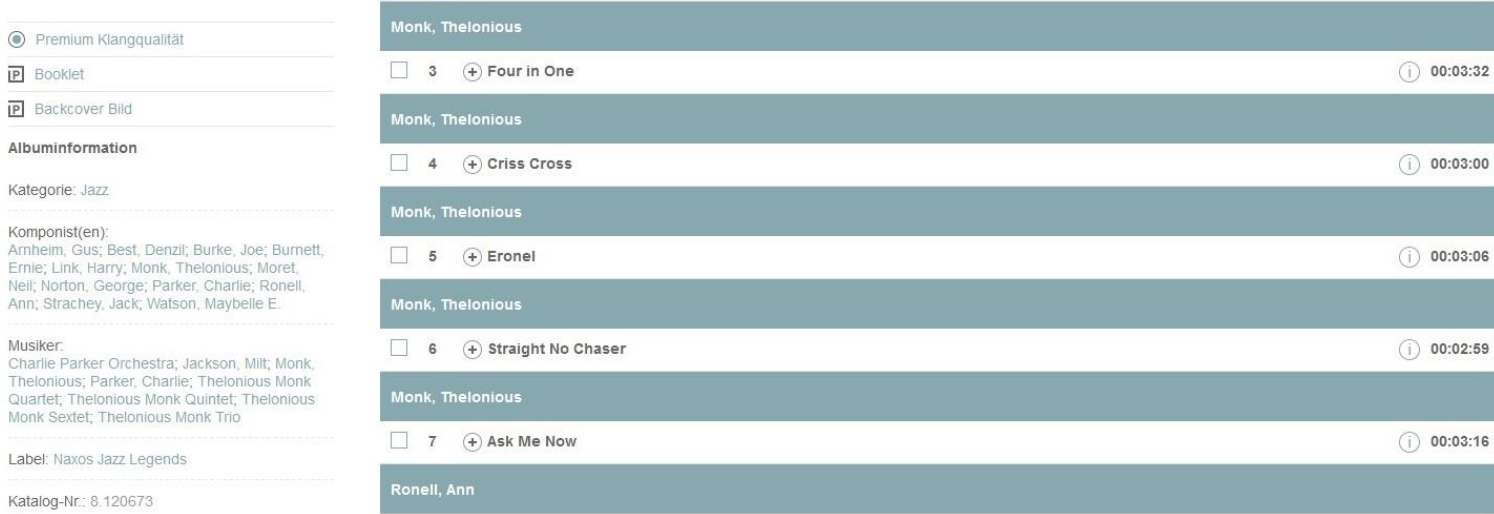

 $0.07 + 0.00$ 

 $(i)$  00:03:26

 $(i)$  00:02:51

#### **NML 3 Jazz – Warteschlange**

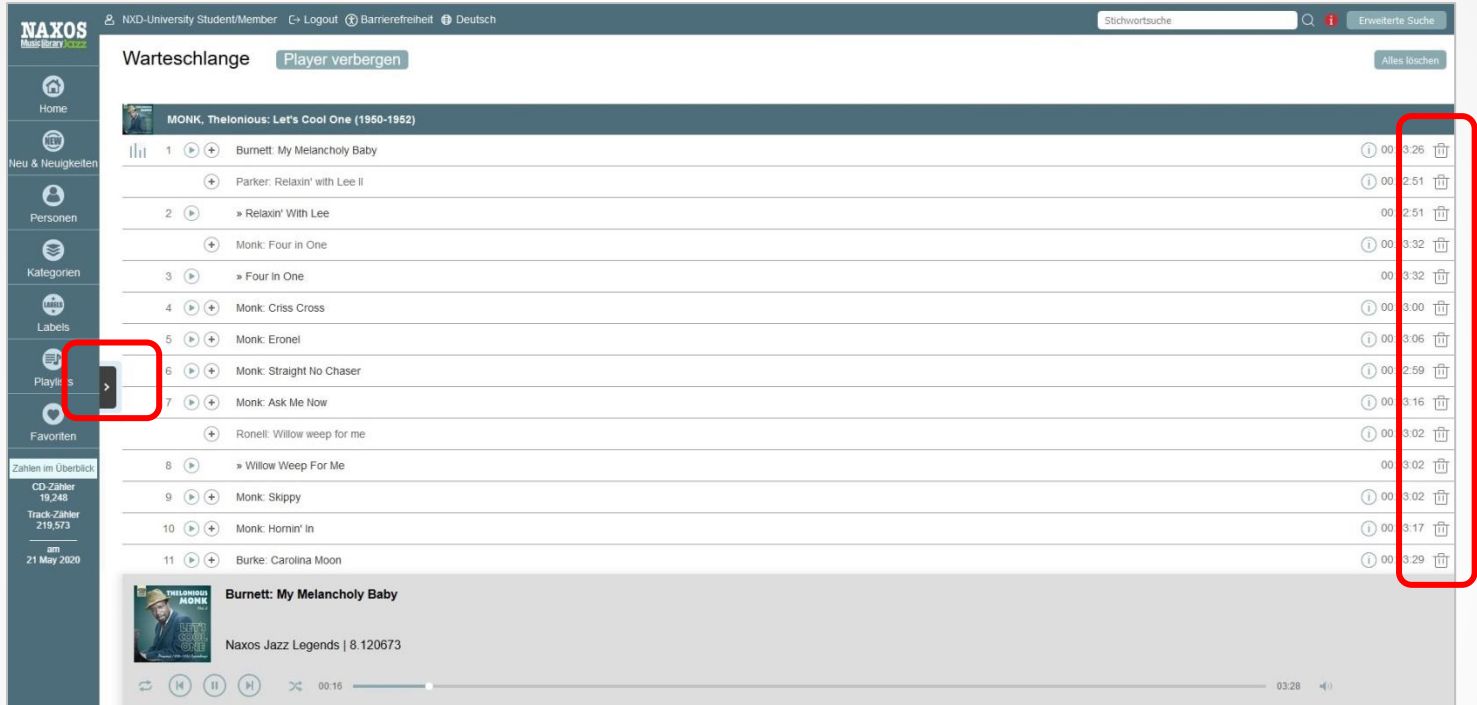

Warteschlange und NMLJ-Player sind auf einer Seite vereint. Über das Papierkorbsymbol

lassen sich Tracks aus der Warteschlange entfernen.

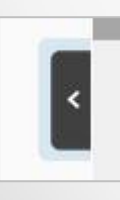

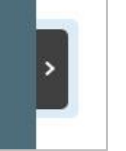

Player einblenden **Player ausblenden** 

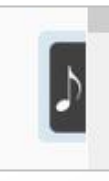

Player einblenden während Musikwiedergabe

### **NML 3 Jazz- NML-Player**

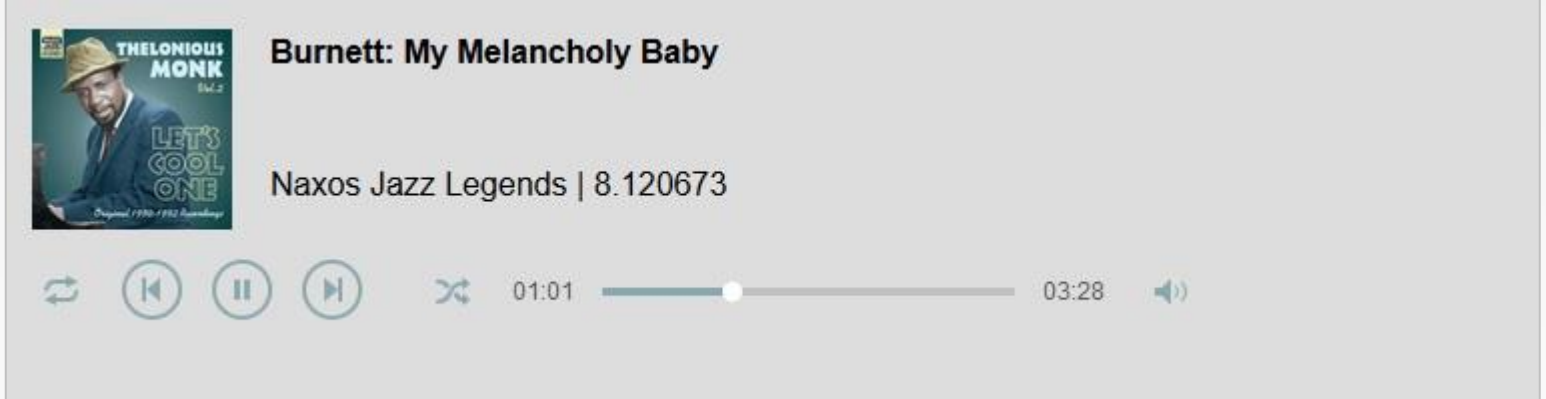

#### **Funktionen:**

- $\triangleright$  Shuffle-Modus: Aus  $\triangleright$  ; An  $\infty$
- $\triangleright$  Play/Pause-Button: Play  $\odot$ ; Pause  $\odot$
- > Skip-Buttons: Vorheriger Track © / Nächster Track ⊙
- > Repeat-Modus: Aus  $\Rightarrow$  ; Alles  $\Rightarrow$  ; 1 Track  $\Rightarrow$
- > Lautstärkeregler
- Timeline (manuelle Navigation innerhalb des Tracks) $00:15$   $\blacksquare$

19:41

## SHORTCUT **KEYS**

### **NML 3 Jazz - Shortcut keys**

Mit Tastenkombinationen lassen sich bestimmte Befehle ohne Anwendung der Computermaus ausführen wie Play/Pause, Nächster Track (Skip to next track), Zurück zu vorherigem Track (Skip back 1 track), Lautstärke erhöhen (Volume up), Lautstärke senken (Volume down), Maximale Lautstärke (Maximum volume) und Ton ausschalten (Mute).

#### Hier sind die Shortcuts für Windows und Apple-Tastatur:

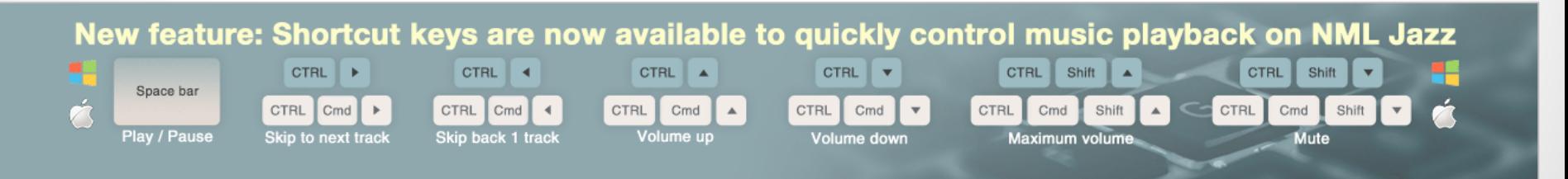

## **NMLJ-APP**

### **NML 3 Jazz - NML-APP**

Als Ergänzung zur Browserversion ist die mobile NMLJ-App zu empfehlen. Sie ist sowohl für mobile Endgeräte mit iOS- als auch Android-Betriebssystem erhältlich. Zuletzt 2018 rundum erneuert. Neben Verbesserungen in der Darstellung, Oberfläche und Layout gibt es jetzt auch die mehrfach gewünschte Offline-Funktionalität. D.h., Tracks, Alben und Playlists können offline in der NMLJ-App gespeichert und abgespielt werden, wenn keine Internetverbindung besteht.

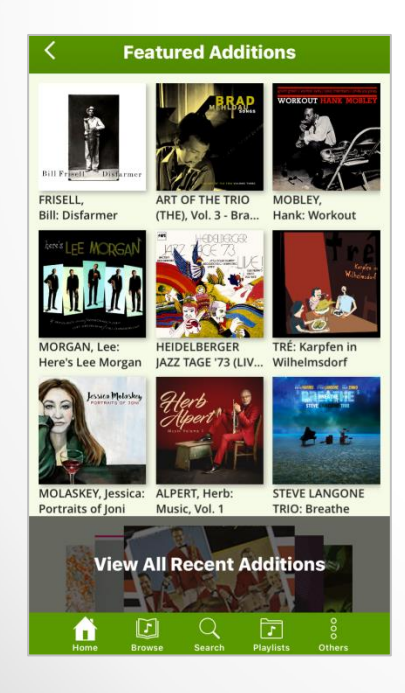

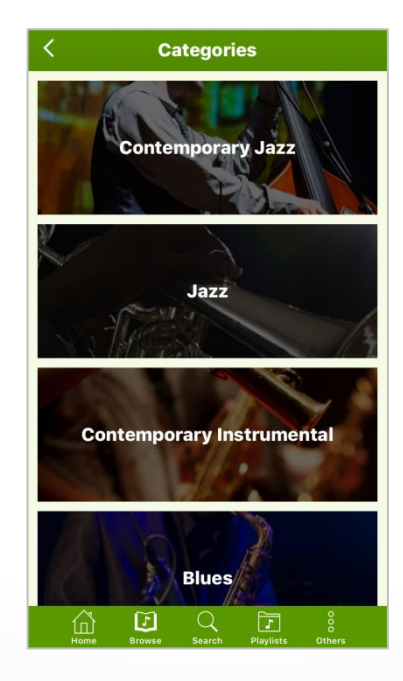

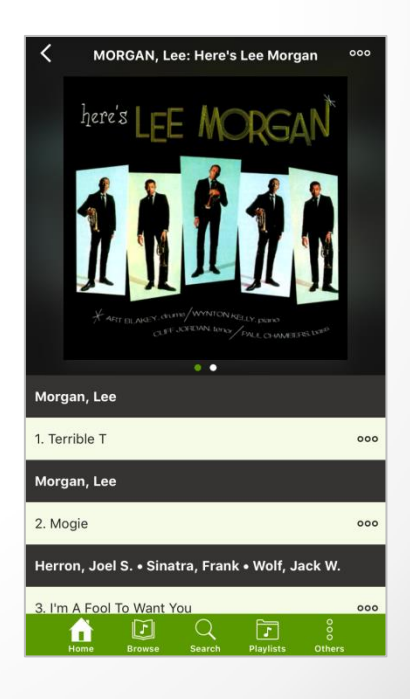

### **NML 3 Jazz - NML-APP**

**Für iOS** ► https://apps.apple.com/de/app/nml-jazz/id347524744 **Für Android** ► https://play.google.com/store/apps/details?id=com.naxos.nmlj

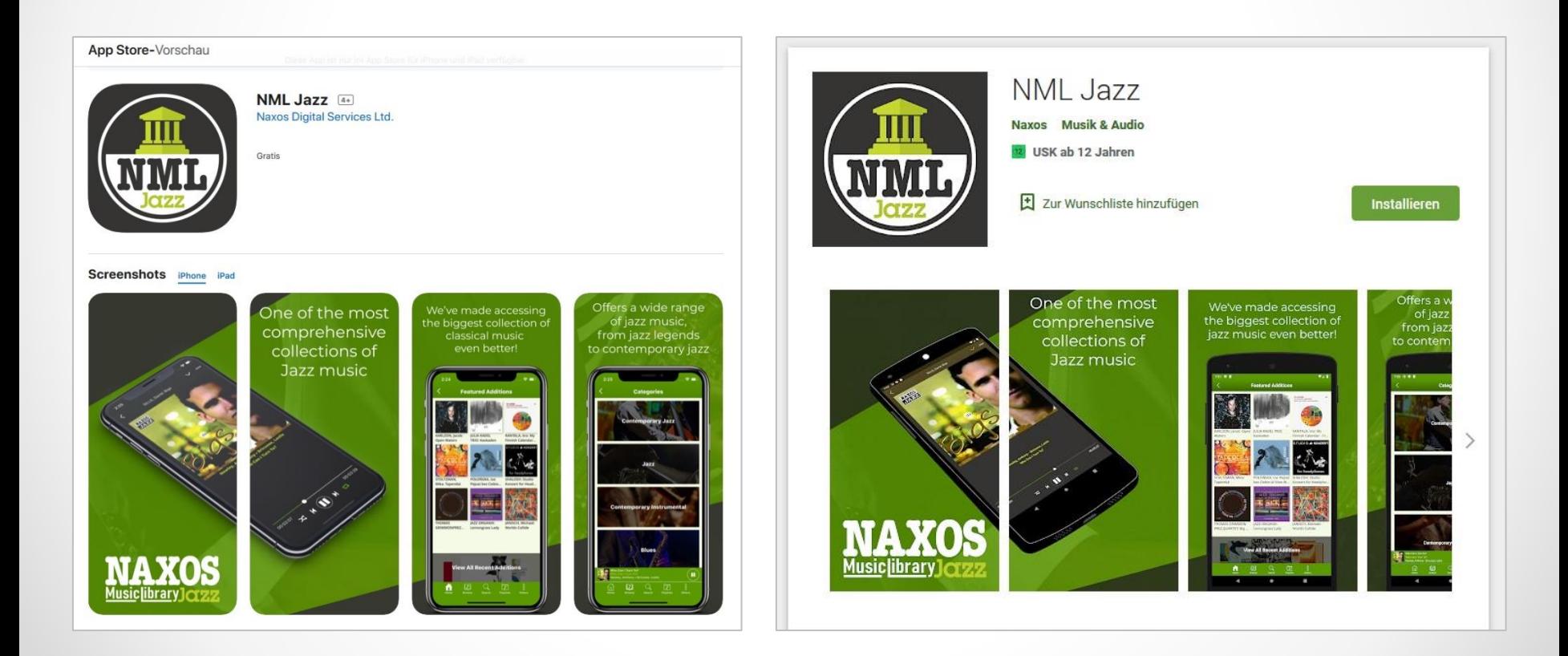

## **DAS BLEIBT**

#### **REPERTOIRE**

Die Naxos Music Library Jazz begann im Jahr 2005 mit dem Katalog des Labels Naxos. Mit der Zeit kamen immer mehr Plattenfirmen mit ihren Inhalten dazu, so dass wir inzwischen von einem labelübergreifenden Portal mit nahezu, Vollsortiment' sprechen.

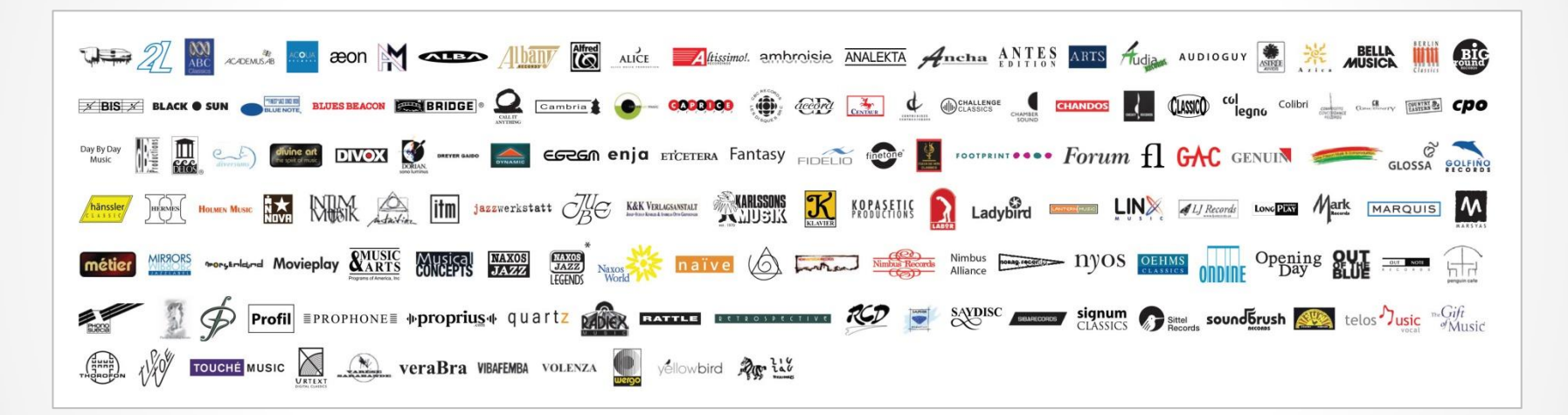

**Aktueller Bestand (April 2020):**

19.000 Alben in CD-Länge 217.000 Tracks 32.000 Musiker 205 Musiklabels (Plattenfirmen)

## **ABOMODELLE**

#### **NML 3 Jazz für Institutionen**

Die Naxos Music Library Jazz ist hinsichtlich ihrer Grundidee eine digitale Bildungsressource für Bildungsinstitutionen. Darunter fallen Universitäten, Hochschulen, Konservatorien, Bibliotheken, Musikschulen, Schulen, Orchester, Chöre, Künstleragenturen, Opern- und Konzerthäuser, Musikfestivals, Musikwettbewerbe, Musikvereine und -verbände etc.

**Das Konzept:** Eine Institution erwirbt ein Jahresabonnement und alle Zugangsberechtigten dieser Institution können die NMLJ über dasselbe NML-Benutzerkonto nutzen. Die Kosten hängen ab von der Wahl der Klangqualität (Premium: 320 kbit/s, Standard: 128 kbit/s) und der maximalen Anzahl an simultanen Nutzern. Institutionen sollten sich ein individuelles auf die aktuellen Begebenheiten (Budget, zu erwartende Nutzung, Anzahl potentieller Nutzer) zugeschnittenes Angebot einholen.

**Das Prinzip:** 1 Benutzerkonto für alle Zugangsberechtigten!

Die Institution erhält drei Logins: Administrator, Professor und Member.

### **NML 3 Jazz für Einzelpersonen**

Leider hat nicht jede Institution die Möglichkeit, die NMLJ im Abonnement zu erwerben. Nicht immer hat der Einzelne Zeit und Lust sich in ein institutionelles Benutzerkonto einzuloggen, um dann möglicherweise keinen Zugriff zu bekommen, weil gerade alle simultanen Nutzerplätze belegt sind.

Deshalb haben auch Einzelpersonen die Möglichkeit ein NMLJ-Abonnement abzuschließen und zwar auf zwei Wegen: Online über die Webseite der NMLJ, oder Offline über eine der Kontaktpersonen in den jeweiligen Ländern. In Deutschland können per Offline-Registrierung Bildungslizenzen erworben werden, die um bis zum 30% günstiger sind als die Regelpreise für Einzelpersonen.

**Das Prinzip:** 1 Benutzerkonto für 1 Zugangsberechtigten! Der NMLJ-Nutzer erhält einen Login für die persönliche Nutzung der NMLJ. Persönlich heißt nicht privat. Ein Musikschullehrer darf demnach die NMLJ auch im Unterricht einsetzen, solange es sein Unterricht ist und ausschließlich er die NMLJ mit seinem persönlichen Benutzerkonto nutzt.

#### **Einzellizenz (Bildungslizenz)**

#### **Klangqualität Premium:**

#### **# Konditionen**

- A **8,99 €** pro Monat (bei einer Vertragsdauer von 12 Monaten) (Nur als Bildungslizenz erhältlich)
- B **9,99 €** pro Monat (Regelpreis: 14,28 €)
- **99,99 €** pro Jahr (Regelpreis: 142,80 €)

#### **Klangqualität Standard:**

#### **# Konditionen**

- D **5,99 €** pro Monat (bei einer Vertragsdauer von 12 Monaten) (Nur als Bildungslizenz erhältlich)
- E **6,66 €** pro Monat (Regelpreis: 9,52 €)
- F **66,66 €** pro Jahr (Regelpreis: 95,20 €)

### **Ihr Kontakt Bei Fragen zur NML 3 Jazz stehen wir Ihnen jederzeit gerne zur Verfügung!**

#### **für Deutschland für Österreich**

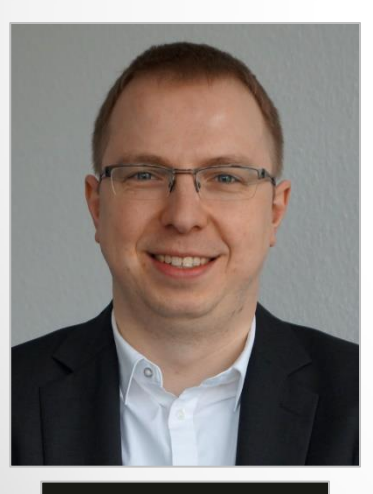

René Zühlke VP/Head of Digital Division & Services

Naxos Deutschland Musik & Video Vertriebs-GmbH Gruber Straße 70 85586 Poing

Email: rz@naxos.de Tel.: +49 8121 25007-45 Mobil: +49 151 57689361

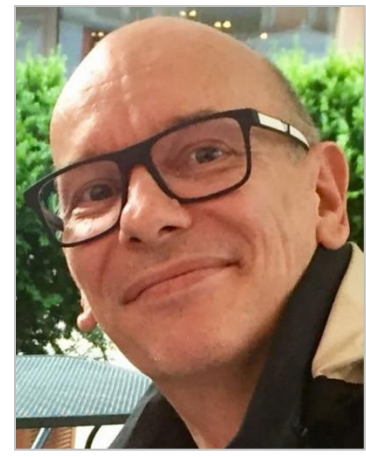

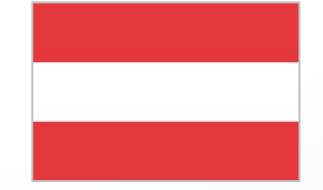

#### Michael Aigner General Manager Naxos Austria

Naxos Deutschland Musik & Video Vertriebs-GmbH Gruber Straße 70 85586 Poing

Email: ma@naxos.de Mobil: +43 664 1668909

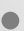